## SIMATIC S7-1200 **ES7223-1PH32-OXBO**

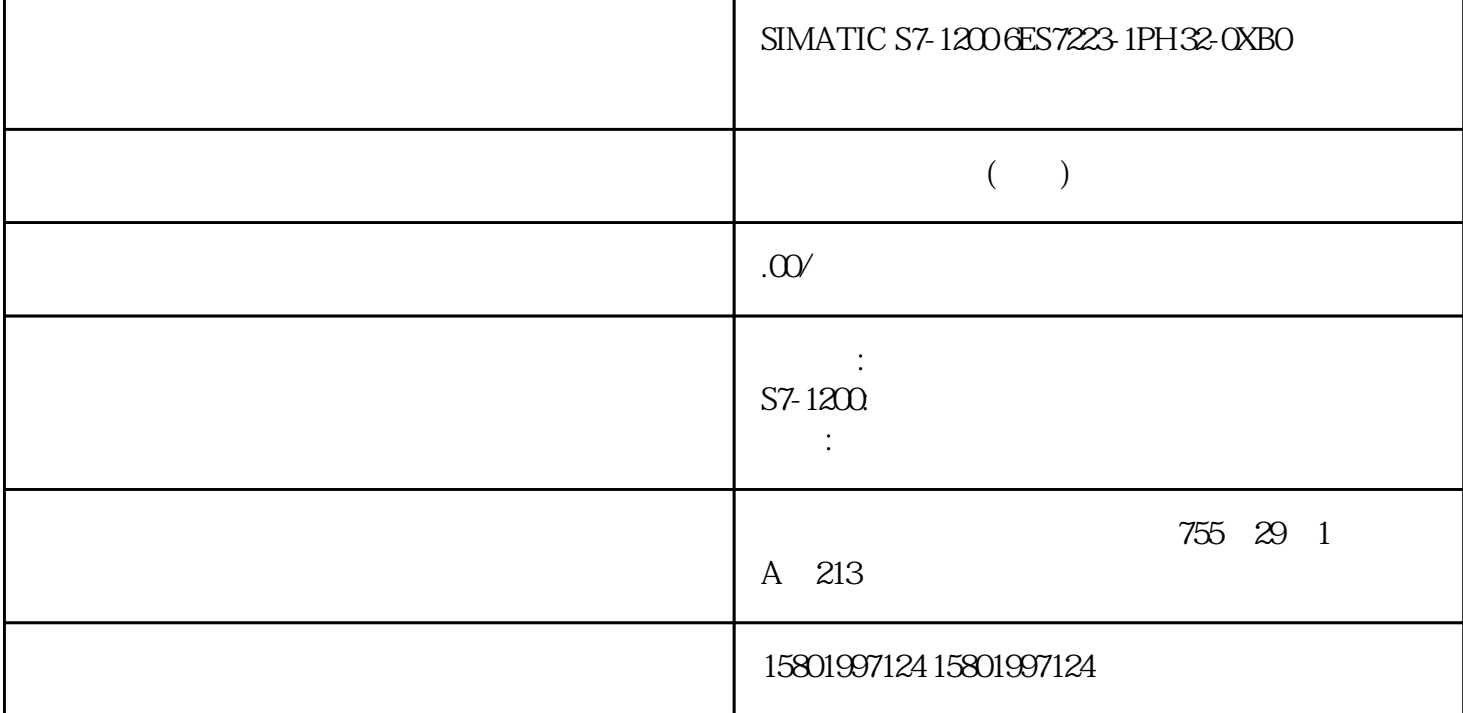

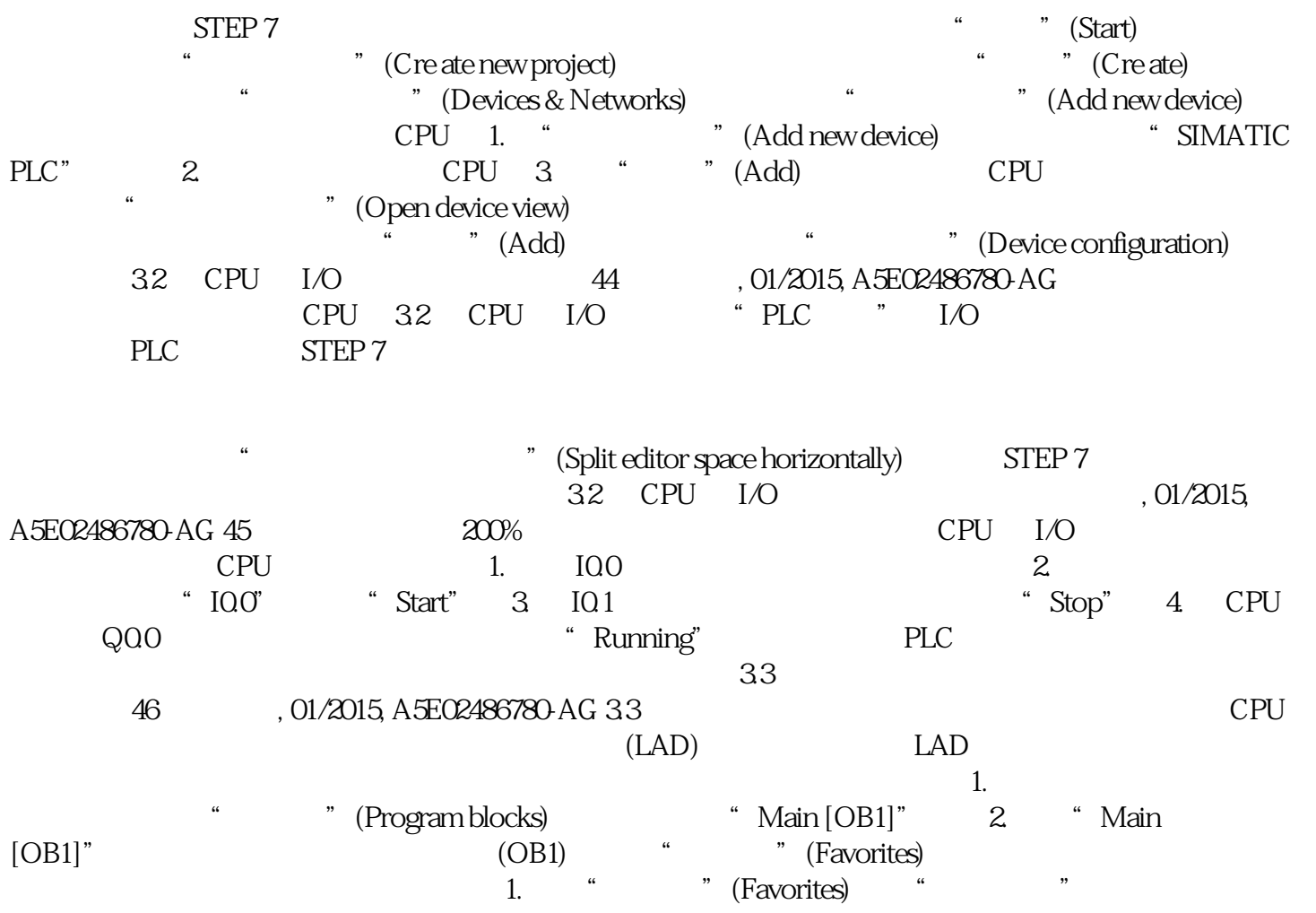

一个触点。 2. 在本示例中,添加第二个触点。 3. 单击"输出线圈"(Output coil) 按钮插入一个线圈。 入门指南 3.3 在用户程序中创建一个简单程序段 入门手册 设备手册, 01/2015, A5E02486780-AG 47 "  $\hspace{1cm}$  " (Favorites)  $\hspace{1cm} 2.$ " (Open branch) 3. 2. **3. 在打开的分支**  $4.$ " (Save project)  $34$ PLC 48 , 01/2015, A5E02486780-AG 3.4 使用变量表中的 PLC 变量对指令进行寻址 使用变量表,用户可以快速输入对应触点和线圈地址的 PLC  $\geq$ 3. 从下拉列表中,为第一个触点选 择"Start"。 4. 对于第二个触点,重复上述步骤 "Stop" 5. "Running" CPU I/O  $(39)$  CPU  $200\%$  I/O " (Device configuration) CPU I/O LAD  $PLC$  3.5 01/2015, A5E02486780-AG 49 3.5  $\frac{a}{b}$  , where  $\frac{a}{b}$ and the set of the ADD the set of the Second Second and Second and Second Second Second Second Second Second S 工具栏中的通用"功能框"指令。 通用"功能框"指令支持多种指令。 在本实例中,创建一个 ADD 1.  $\qquad \qquad 2.$  ADD 3.  $\ddot{r}$  ? ADD is the contract of the contract of  $\mathbb{I}.$ 单击框中的其中一个输入。 2. 单击右键以显示快捷菜单并选择"插入输入"(Insert input) 命令。 ADD CALCULATE Calculate ( 118) Basic " (Math functions) Calculate Calculate  $\ldots$   $\ldots$   $\ldots$  $H$  Real"  $R$ eal" at a set of the "(Edit equation) and set of the state of the state of the CALCULATE  $\sim$ , 01/2015, A5E02486780-AG 51<br>Calculate Tn" \* Out" Calculate Calculate Calculate Cut value = ((Out high - Out low) / (In high - In low)) \* (In value - In low) + Out low Out =  $((in4 - in5) / (in2 - in3)$  \*  $(in1 - in3) + in5$  Out value (Out)  $\ln$  value (in1)  $\ln$  high (in2)  $\ln$   $\ln$  low (in3) Out high (in4) Calculate" (Edit Calculate) Calculate" (Edit Calculate)  $OUT = ((in4 - in5) / (in2 - in3) * (in1 - in3) + in5$  36 CALCULATE  $52$  . 01/2015, A5E02486780-AG 单击"确定"(OK) 后,Calculate 指令就会生成指令所需的输入。 输入与参数对应的值的变量名称。 3.7 HMI HMI , 01/2015, A5E02486780-AG 533.7 HMI HMI 1.  $\text{``}\qquad$  (Add new device) 2. " (Add new device)  $\begin{array}{ccc} \text{``SIMATIC HMI''} & 3 \\ \text{HMI} & 4 \end{array}$   $\begin{array}{ccc} \text{``SIMATIC HMI''} & \text{``} \\ \text{(OK)} & \text{HMI} \end{array}$ HMI HMI 4. " "(OK) HMI TIA Portal 将 HMI 设备添加到项目中。 TIA Portal 提供了一个 HMI 向导,可以帮助用户组态 HMI the HMI contract the HMI contract of HMI contract  $\mathbb{H}$  HMI  $\mathbb{H}$  and  $\mathbb{H}$  and  $\mathbb{H}$  and  $\mathbb{H}$  and  $\mathbb{H}$  and  $\mathbb{H}$  and  $\mathbb{H}$  and  $\mathbb{H}$  and  $\mathbb{H}$  and  $\mathbb{H}$  and  $\mathbb{H}$  and  $\mathbb{H}$  and  $\math$  $38$  CPU HMI 54 01/2015, A5E02486780-AG